**Names:**Christy Lentz, Hayden Reich, David Stone

**Title:** Hipster Adventure Trail

**Vision:**To create a fun and geographical informational game where the user can use strategies to overcome obstacles.

## **Automated Unit Testing for Java:**

Used Junit as a way to run an automated test. TutorialsPoint.com offers a way to run your java code and implement tests.

From TutorialsPoint.com:

First I created a java class file named TestJunit. Then I created a java class file named TestRunner in order to execute Test cases. After compiling the classes, I could run the Test Runner. I wanted to test first to see if the welcome screen produced desired results:

**Compiling the source code....** \$javac AdventureTrail.java 2>&1

### **Executing the program....**

\$java - Xmx128M - Xms16M Adventure Trail

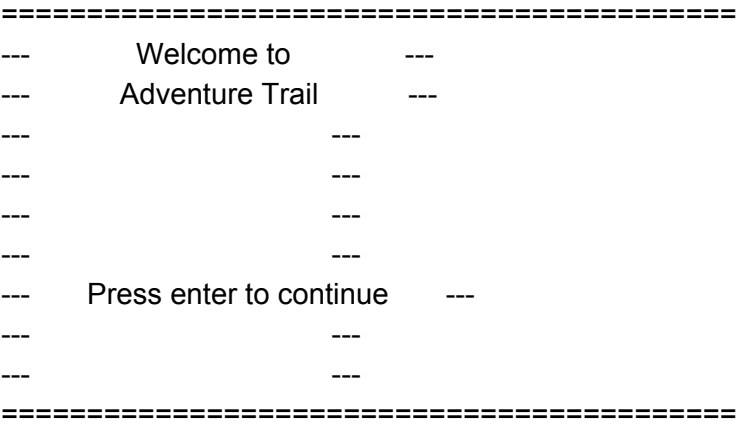

testPrintMessage(TestJunit): expected:<[Welcome to Adventure Trail Press enter to continue]> was: < [Welcome to Adventure Trail Press enter to continue]> true

Next I wanted to test to see if the Startup Menu would appear

## **Compiling the source code....**

\$javac AdventureTrail.java 2>&1

### **Executing the program....**

\$java - Xmx128M - Xms16M Adventure Trail

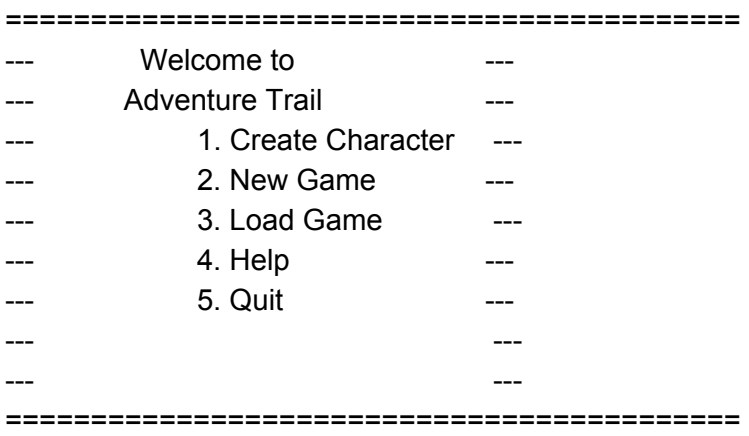

testPrintMessage(TestJunit): expected:<[ Welcome to Adventure Trail 1.Create Character 2. New Game 3. Load Game 4. Help 5. Quit ]> was: :<[ Welcome to Adventure Trail 1.Create Character 2. New Game 3. Load Game 4. Help 5. Quit ]> true

Next testing the Help Menu:

## **Compiling the source code....**

\$javac AdventureTrail.java 2>&1

### **Executing the program....**

\$java - Xmx128M - Xms16M Adventure Trail

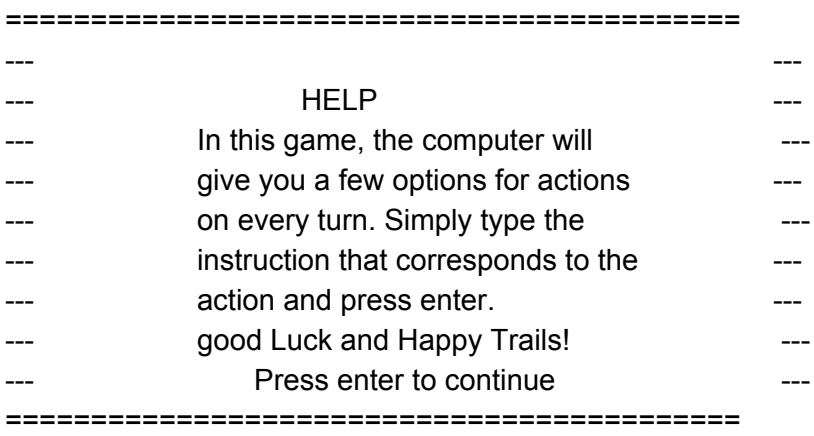

testPrintMessage(TestJunit): expected:<[ HELP In this game, the computer will give you a few options for actions on every turn . Simply type the instruction that corresponds to the action and press enter. Good Luck and Happy Trails! Press enter to continue]> was: :<[ HELP In this game, the computer will give you a few options for actions on every turn . Simply type the instruction that corresponds to the action and press enter. Good Luck and Happy Trails! Press enter to continue]>

true

# **USER ACCEPTANCE TEST PLANS**:

# Project Name: Adventure Trail

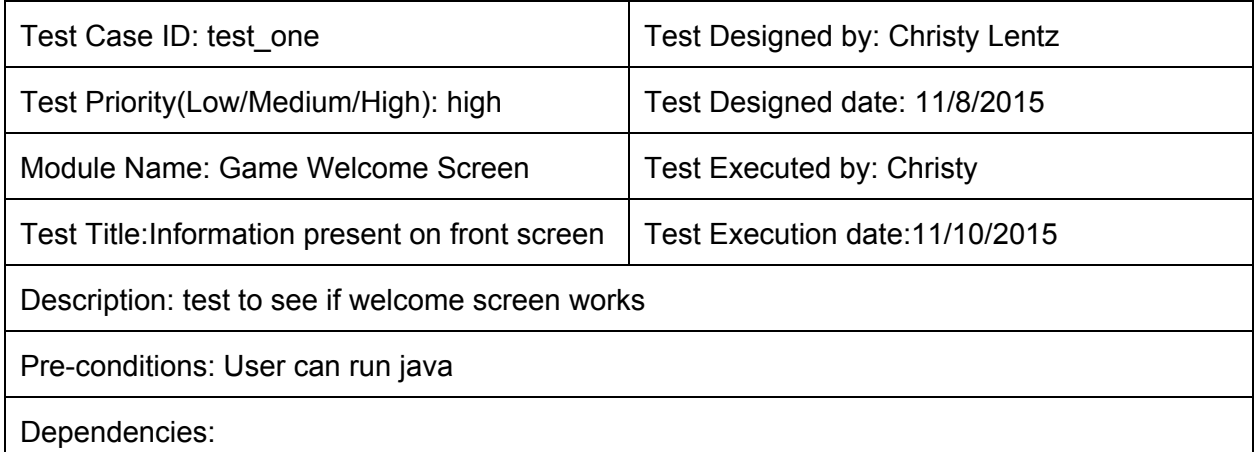

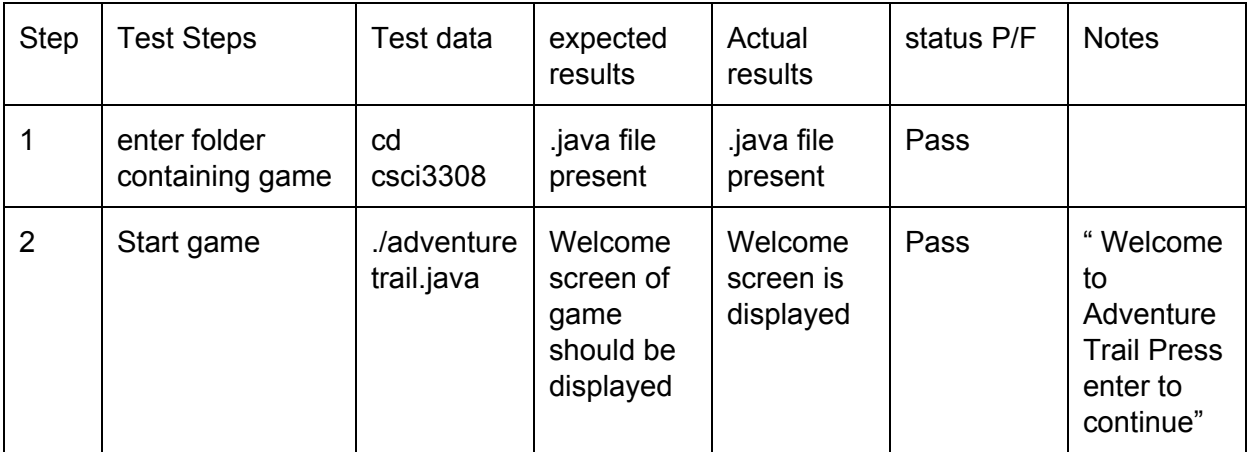

Project Name: Adventure Trail

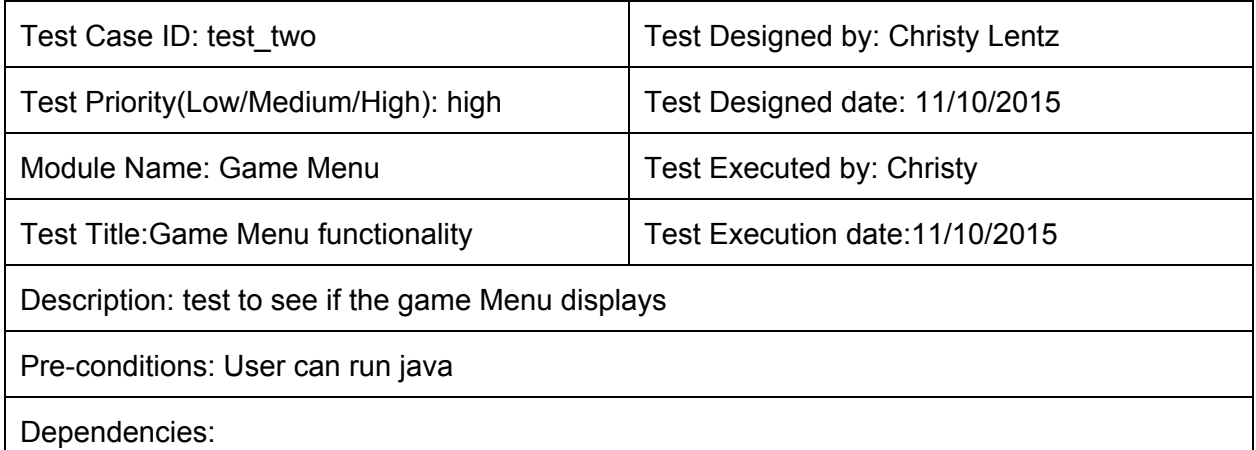

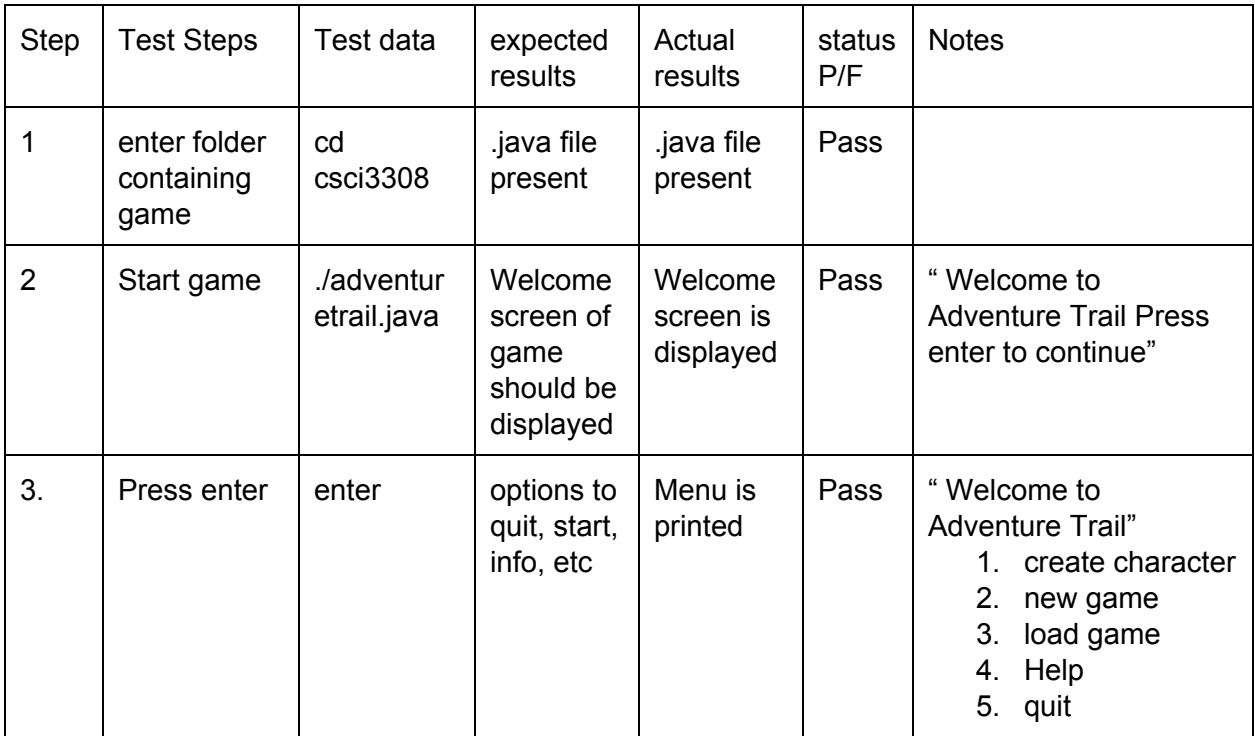

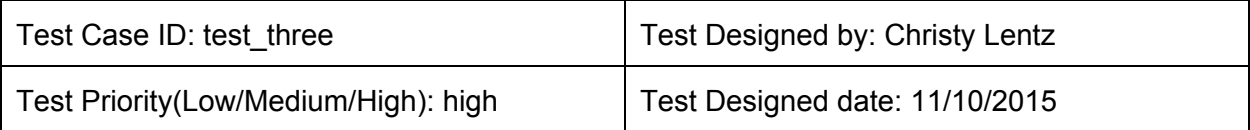

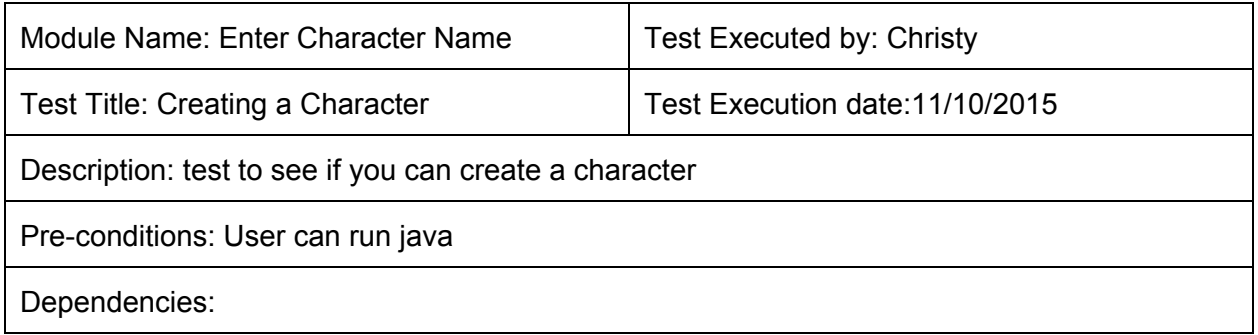

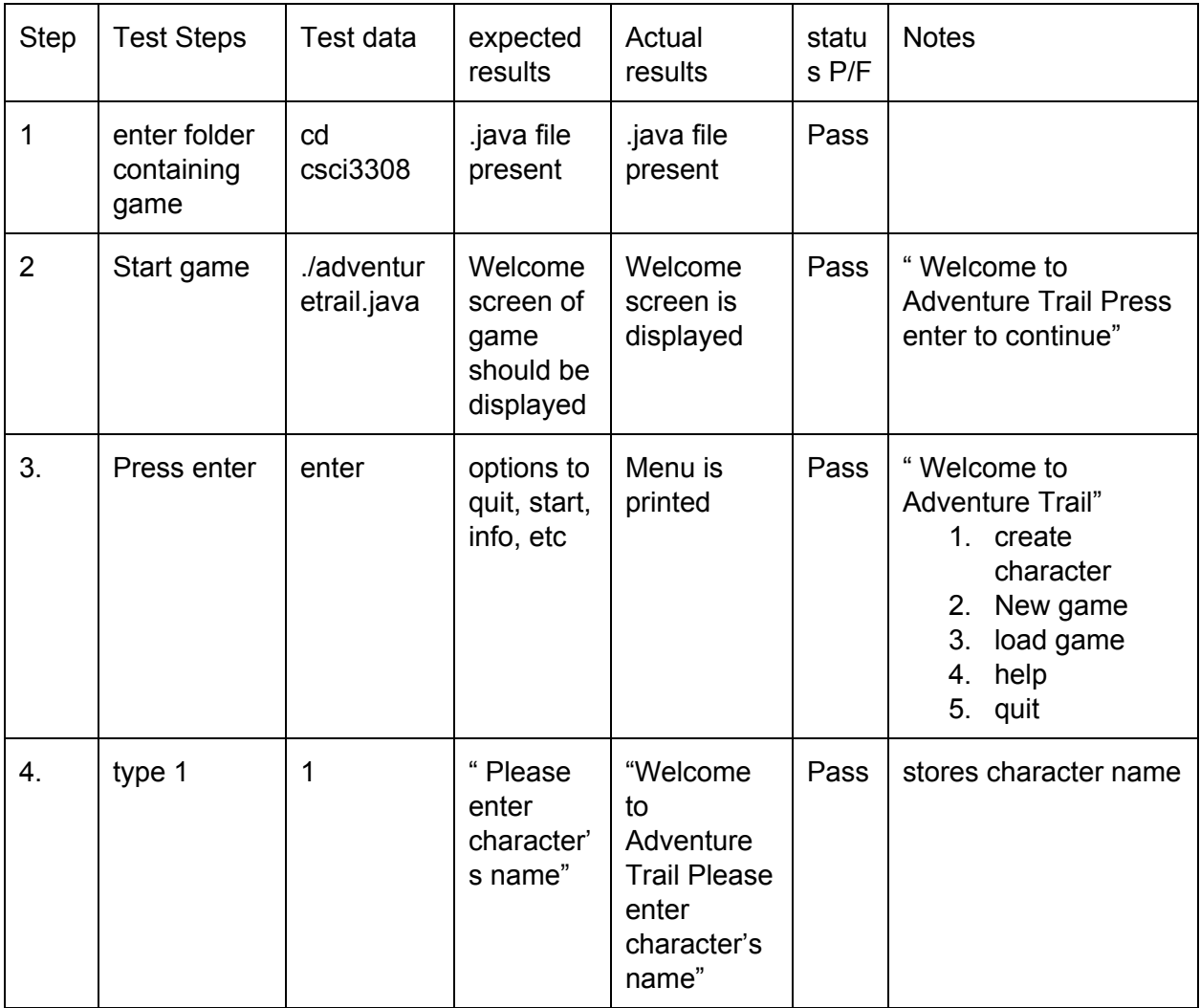

**VCS:** https://github.com/ChristyNova/3308\_project